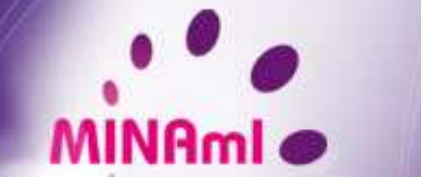

# **MINAmI**

### **Programmation par objets d'applications d'ambiances intelligentes avecLabVIEW OOP**

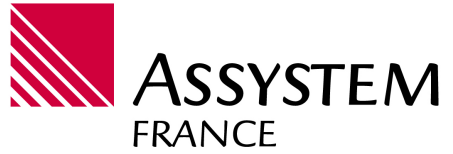

#### **Yann FALEVOZ**

*Assystem 10, Chemin du pré carré38240 Meylanyann.falevoz@gmail.com*

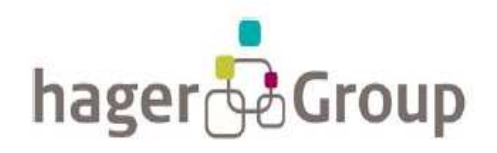

#### **Thierry PORCHERON**

*Hager 246, rue du pré de l'Horme38920 Crollest.porcheron@hager.fr*

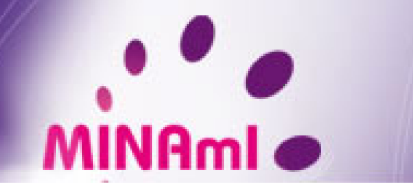

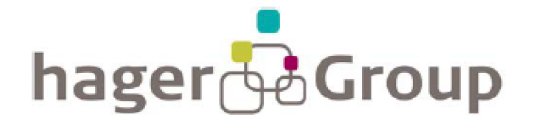

#### Hager

Leader dans la distribution et l'installation électrique

**Particuliers et Tertiaire** essentiellement

10500 salariés

 $CA: 1.3 Md \in$ 

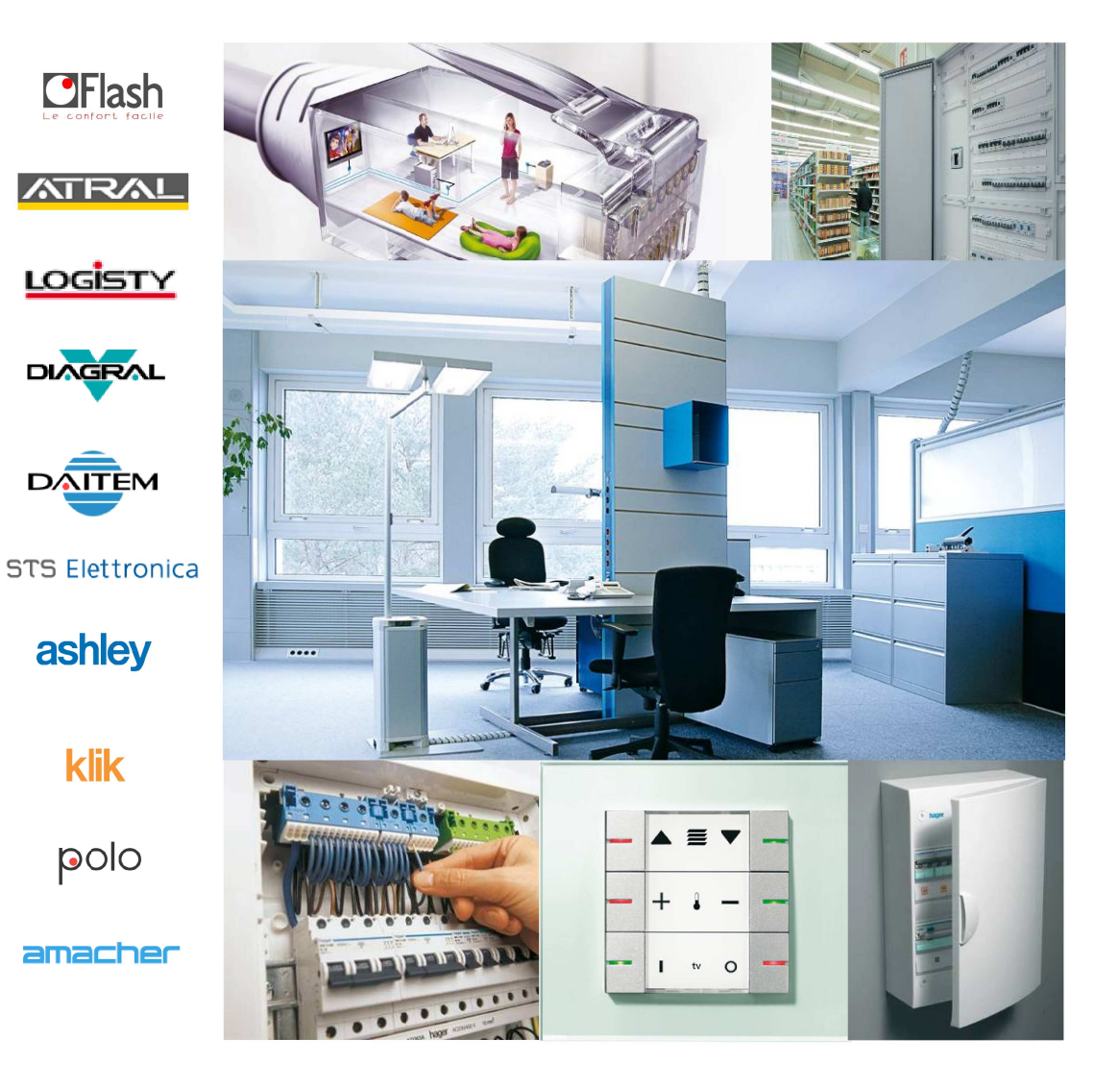

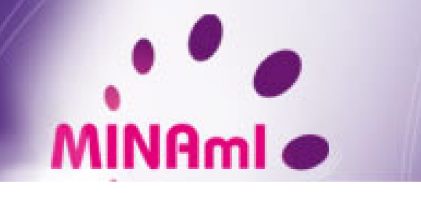

Assystem **FRANCE** 

#### Assystem

Allemagne **Brésil** Chine **Espagne** France Inde **Italie** Luxembourg Pologne Portugal Roumanie Royaume-Uni Slovaquie **Suisse** 

+15% du capital détenu par la caisse des dépôts et consignations 9500 personnes dans le monde 8 BU dont Technologie, Automobile, Aéronautique, Energie, sciences de la vie

> Acteur majeur dans le domaine de l'ingénierie et du conseil en innovation

Intervient depuis la R&D jusqu'à la maintenance des installations

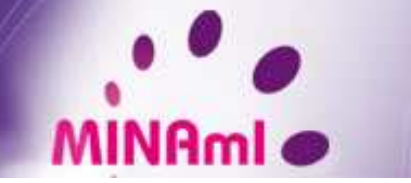

## Le projet MINAmI

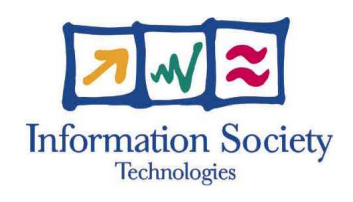

Micro-Nano integrated platform for transverse **Ambient Intelligence applications** 

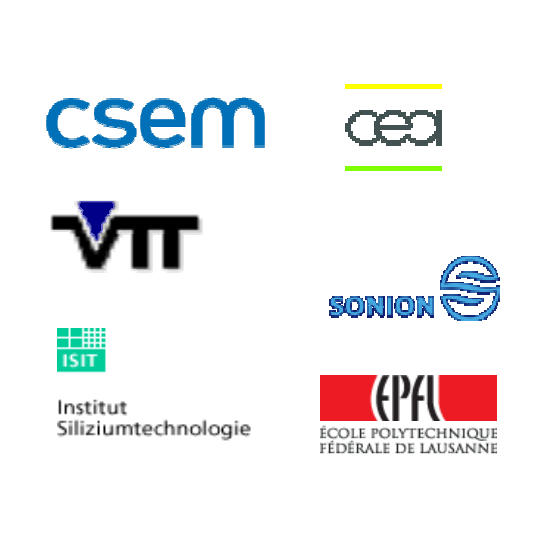

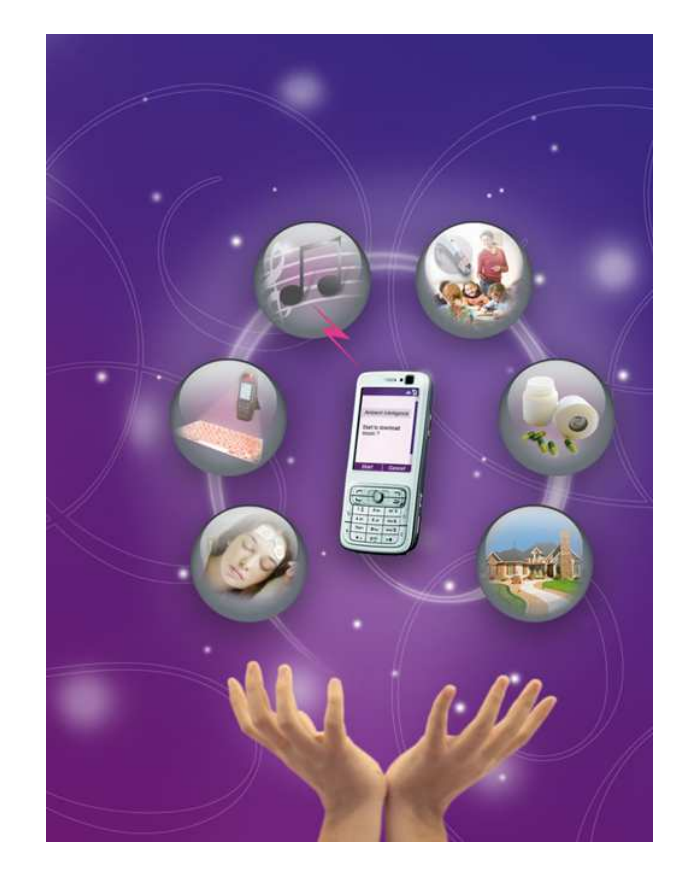

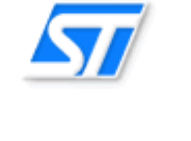

**NOKIA** 

**Connecting People** 

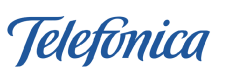

hager & Group

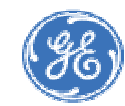

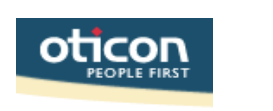

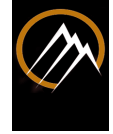

₩

#### www.fp6-minami.org

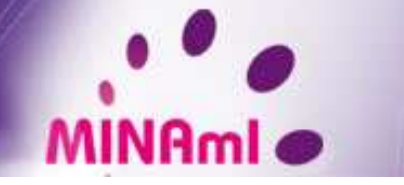

#### Cahier des charges

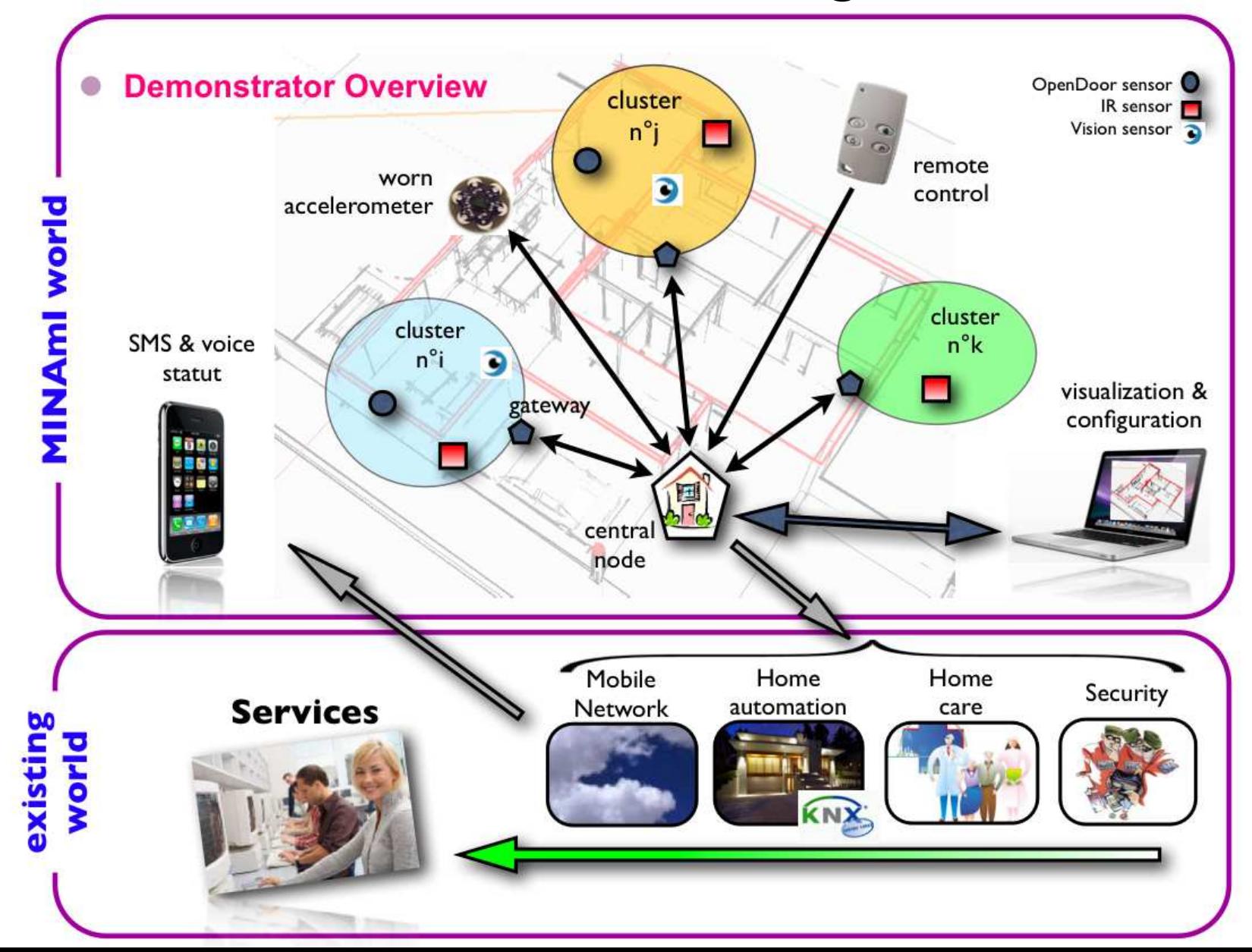

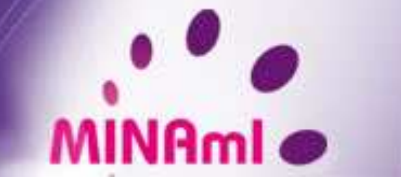

### Les points forts du démonstrateur

- Capteurs innovants
	- ✔ détecteurs de mouvement
	- ✔ détecteurs d'ouverture
	- $\mathord{\text{\textbf{--}}\,}$  Rétines intelligentes
	- ✔ accéléromètres

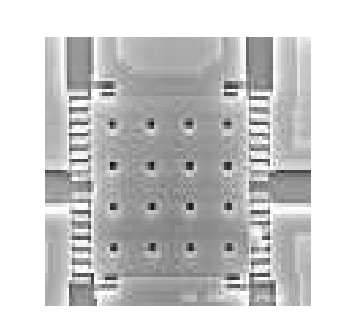

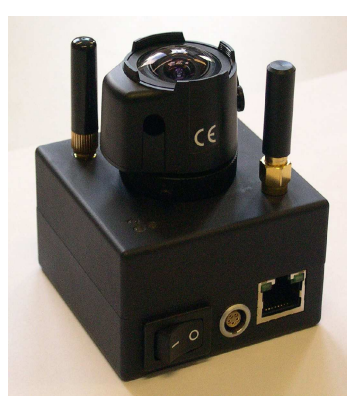

 Réseaux de capteurs – protocole RF très faible consommation

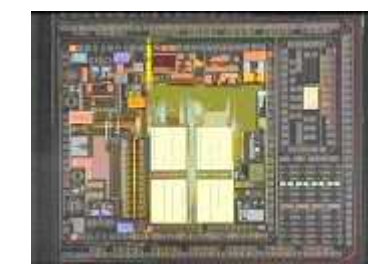

Une philosophie délibérément non invasive

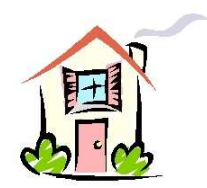

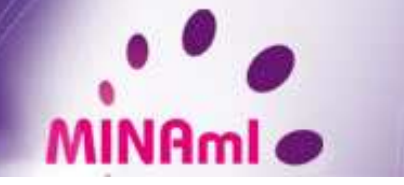

#### Cahier des charges

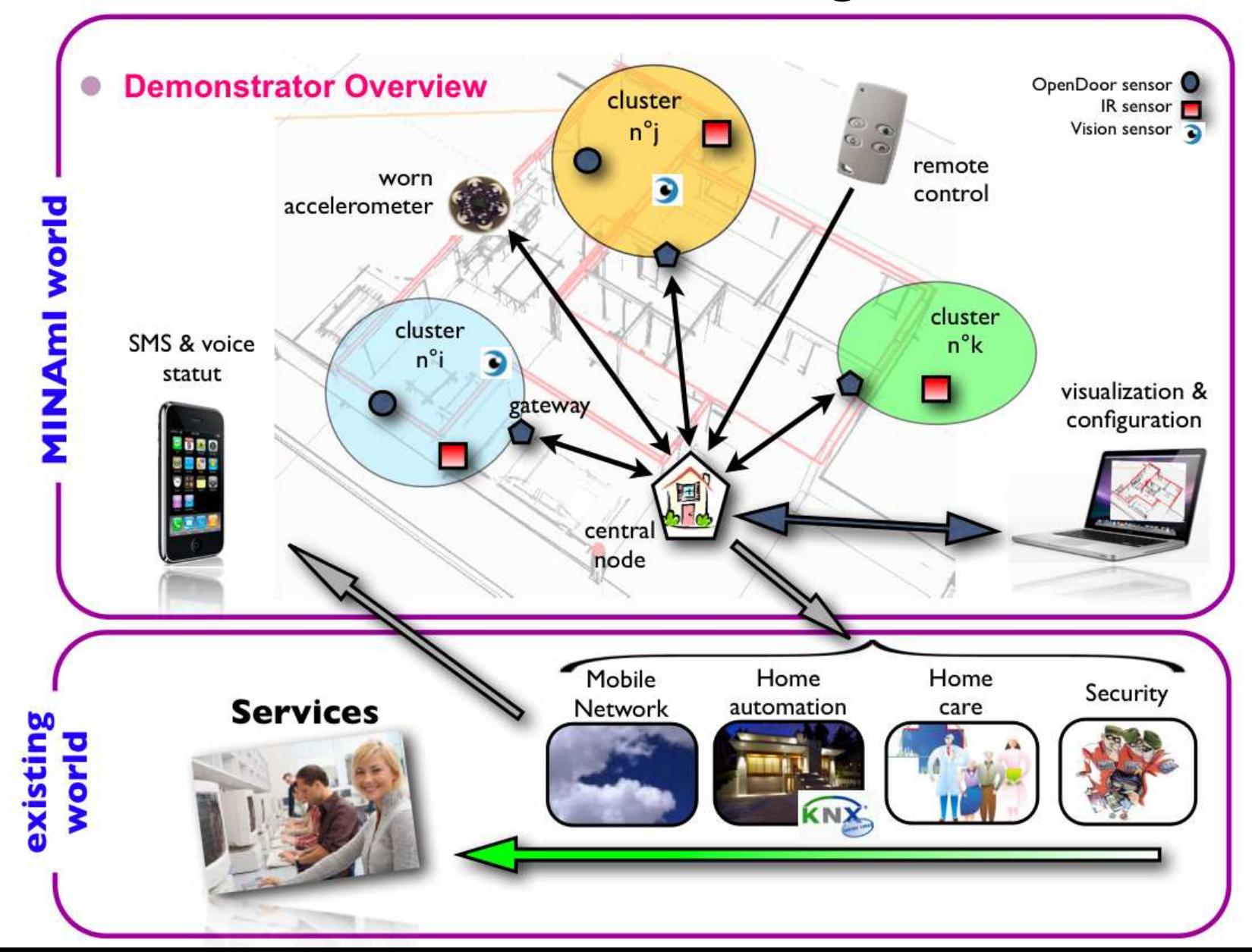

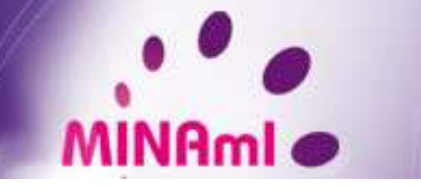

### **Conception**

#### Diagramme de classe :

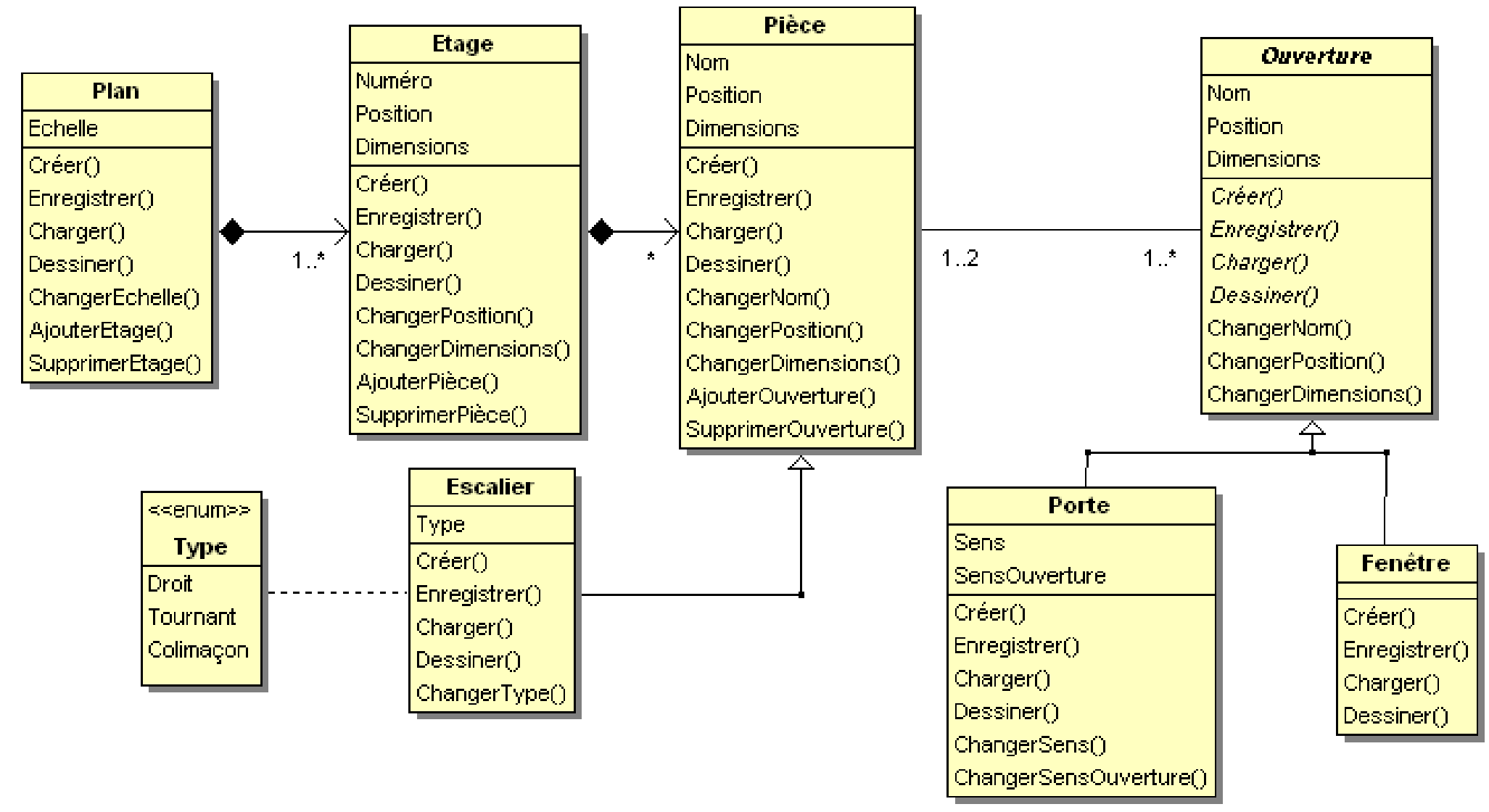

![](_page_8_Picture_0.jpeg)

### **Conception**

#### Un langage permettant de programmer le comportement du noeud central

![](_page_8_Picture_43.jpeg)

#### Optimisation du système d'exploitation

- $\check{~}$  nLite a été utilisé pour alléger Windows au maximum
- l'appel à la librairie « kernel32.dll » dans le programme a permis de passer LabVIEW en priorité « temps réel »

![](_page_8_Figure_8.jpeg)

![](_page_9_Picture_0.jpeg)

### Développement

#### L'espion

• Driver de modem développé avec<br>GOOP wizzard 1

Très rapidement opérationnel

![](_page_9_Picture_25.jpeg)

![](_page_10_Picture_0.jpeg)

### Développement

Le laptop

Temps de développement important pour l'éditeur de plan

Sauvegarde des plans au format XML

![](_page_10_Picture_6.jpeg)

![](_page_11_Picture_0.jpeg)

### Développement

Le noeud central

 Réutilisation de toutes les classes développées pour la gestion du plan et des capteurs

![](_page_11_Figure_5.jpeg)

![](_page_12_Picture_0.jpeg)

### Bilan sur l'utilisation de LabVIEW OOP

#### Beaucoup d'avantages :

- $\checkmark$  Architecture très intuitive, facile à programmer
- $\check{~}$  Code plus lisible & compréhensible
- $\check{~}$  Héritage et polymorphisme simplifient beaucoup la programmation

![](_page_12_Figure_7.jpeg)

![](_page_13_Picture_0.jpeg)

### Bilan sur l'utilisation de LabVIEW OOP

#### Quelques inconvénients

- « Flatten to XML » pas compatible avec les classes
	- $\check{~}$  Nécessaire au dialogue entre le noeud central et le laptop
	- $\check{~}$  Enregistrement du plan dans un fichier, puis transfert de son contenu
	- Problème corrigé dans LabVIEW 8.6

Impossibilité de manipuler les objets par référence

- $\triangle$  Problème sur les classes associatives.
- $\checkmark$  Problématique du type de la classe porte
- $\checkmark$ Obligation de mettre une porte dans chacune des pièces.
- $\check{ }$  Goop wizzard 3

![](_page_14_Picture_0.jpeg)

### **Perspectives**

Utilisation de Labview Embedded pour embarquer le programme du noeud central sur une cible beaucoup plus compacte telle que la Gumstix

![](_page_14_Picture_4.jpeg)

![](_page_15_Picture_0.jpeg)

#### Cahier des charges

![](_page_15_Figure_3.jpeg)